# **Setup**

Welcome to Gaius Play, here we'll be going over the setup of the leveling module so you can engage your community!

## Initial Start

- 1. Invite the bot ([Official Site\)](https://gaiusbot.me/play/)
- 2. Make sure Gaius Play has Manage Roles
- 3. Make sure Gaius Play role is higher than the ones you want to be assigned via leveling
- 4. Know your prefix! If you ever forget !checkprefix
- 5. Enable the leveling module by doing >module leveling

https://docs.google.com/spreadsheets/d/1pjp0JRkI1gDvFnmgnD9pU6YU9Ut2ZRdn2Pauq-R8vR0

## Rewards

Setting up reward roles is optional for those of you who just want the points!

Adding rewards is interactive, as seen here, and only takes a few seconds to add each reward in a straightforward fashion.

You can even set up custom level-up messages for all your reward roles to give them a more personal feel!

## **Commands**

### Addreward

Add rewards to be given in the reward system. You can either add rewards through a single input or go through a setup that will ask for each property. You can provide 'none' or 'global' for the previous.

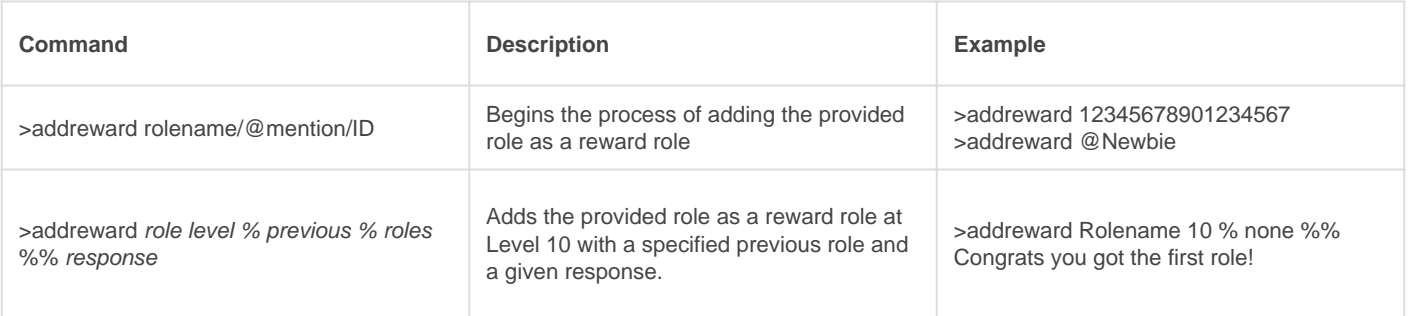

### **Editreward**

Edit a reward tied to the leveling system. Each part is edited individually by its property, and you may also set whether this role is a default reward.

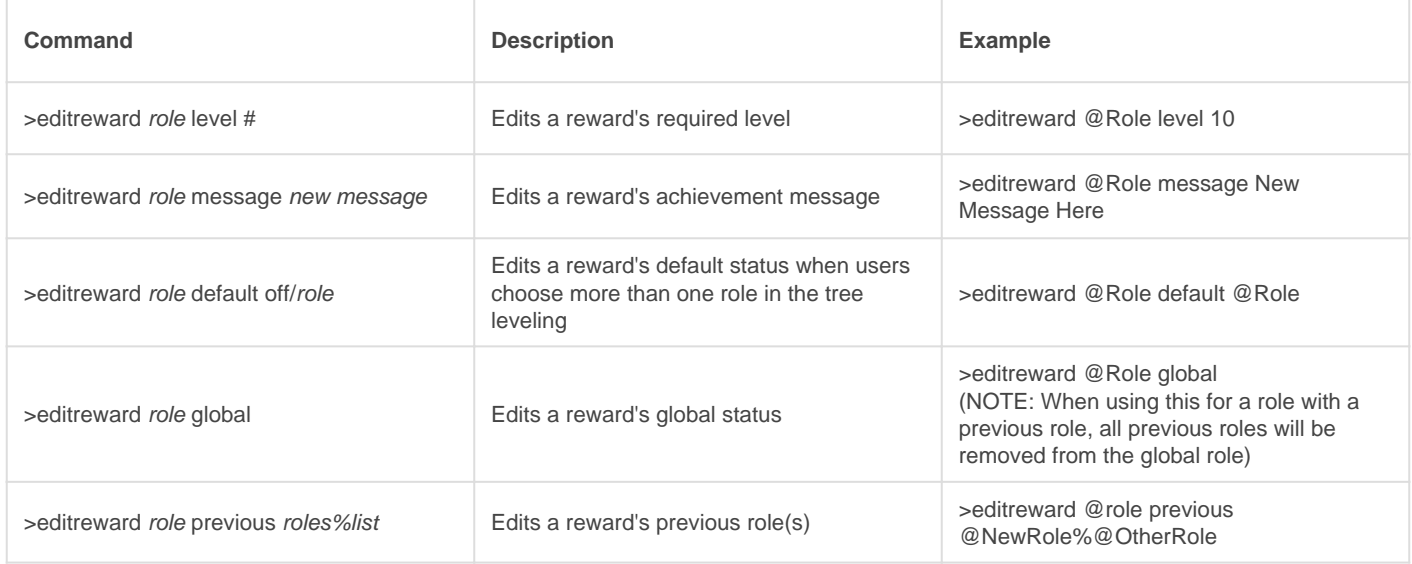

## **Delreward**

Delete a reward role from the system. No further modifications to your system will be done, and any gaps must be filled by your usage of the 'editreward' command.

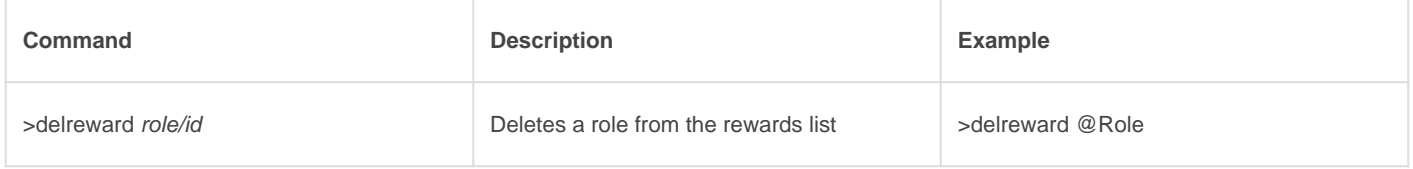

### **Listrewards**

List all the rewards for your reward system. If you have too many rewards, a page system will be generated to look through. You may also get specifics about a single reward by providing a role.

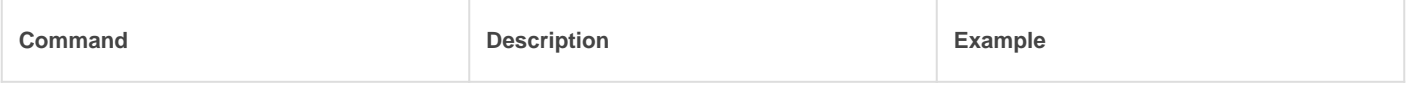

#### Examples

- **>addreward Level1** Respond with the required level to start the leveling system and answer the questions.
- **>addreward Level2** Respond with the required level and answer the questions.
- **>addreward Level3** Respond with the required level and answer the questions.

You can have up to 6 reward roles for free. Unlimited for Premium.

Now you have the basics! Essentially you're creating a chain of roles people will level through. Once they have enough XP for Level2, they'll gain that role and start earning towards the Level3 role and so on!

## Leveling Settings

Now that you have your reward roles setup, it's time to configure how easy or difficult it is to level up on your server.

STANDARD

#### **SETTINGS**

As seen here, you have a number of available options to make your level system truly customized for your community.

These are the standard settings available to all servers.

[See here for the Premium server version.](https://docs.gaiusbot.me/books/play/page/setup---premium)

## Leveling Module Settings

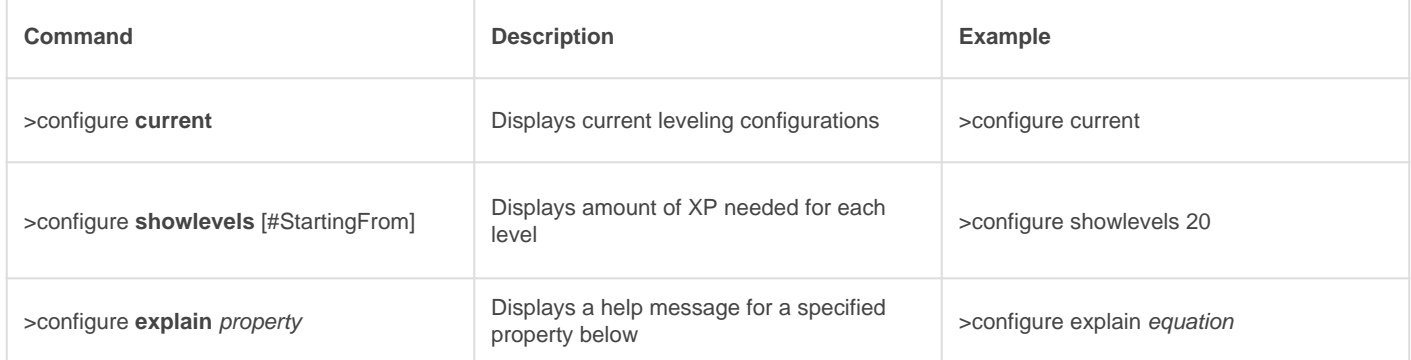

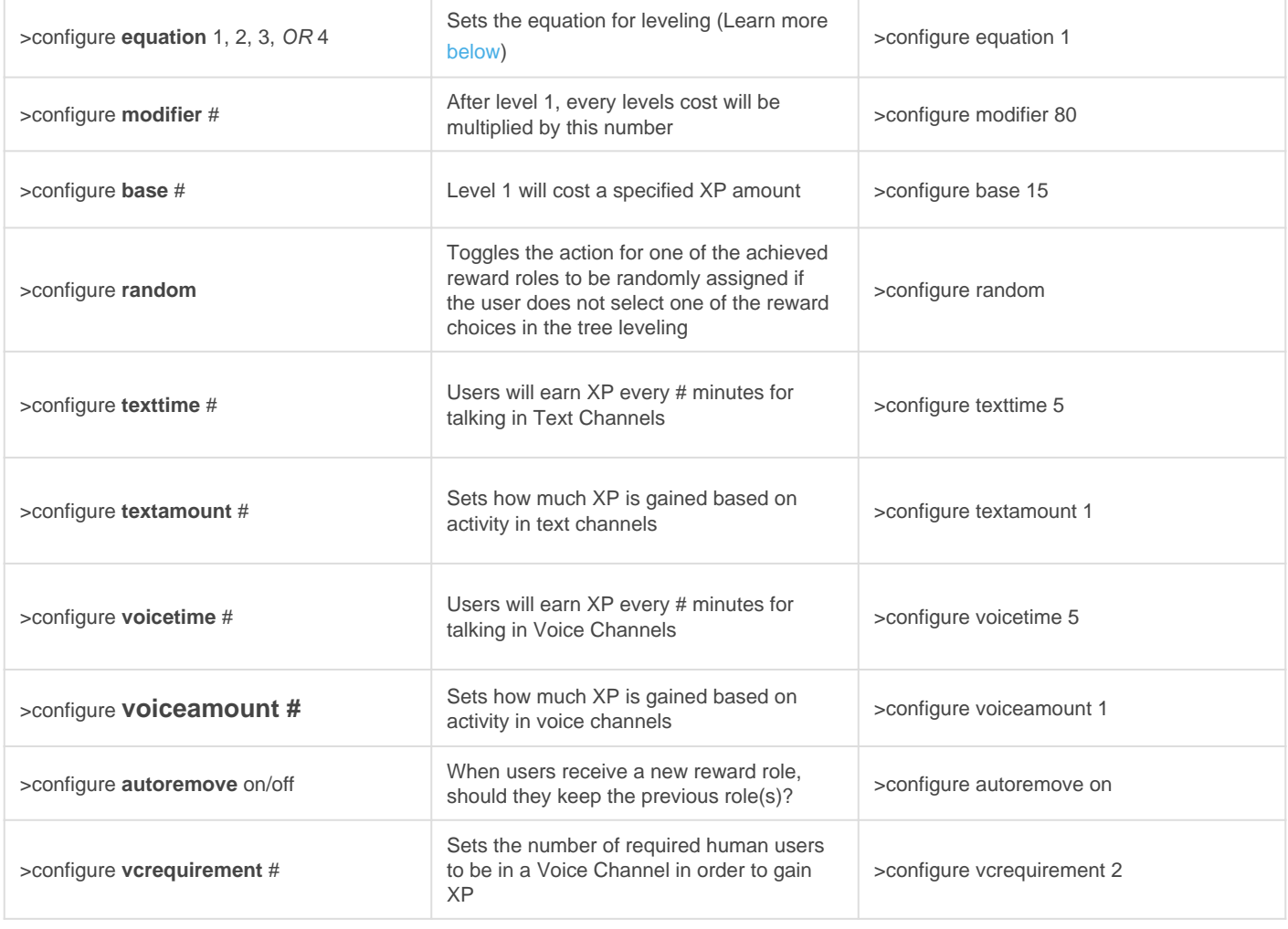

## Level Up Messages

When utilizing the messages for the response setting and reward role messages you can use variables to make it more personal.

### **Setup**

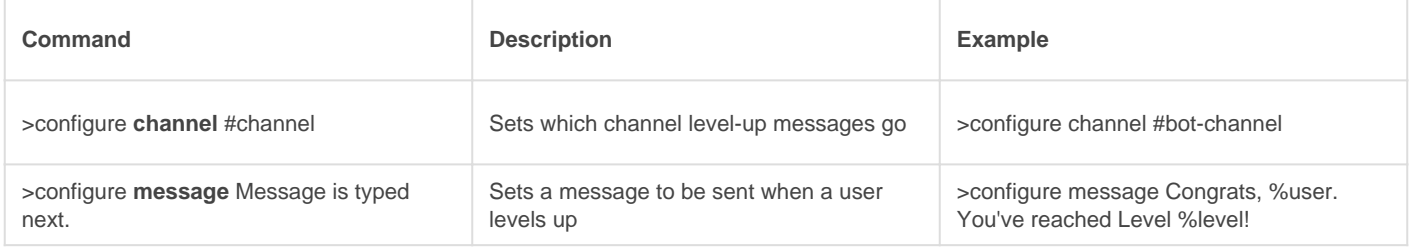

## Variables

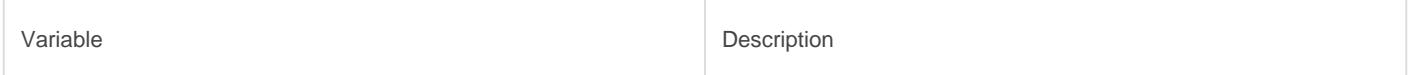

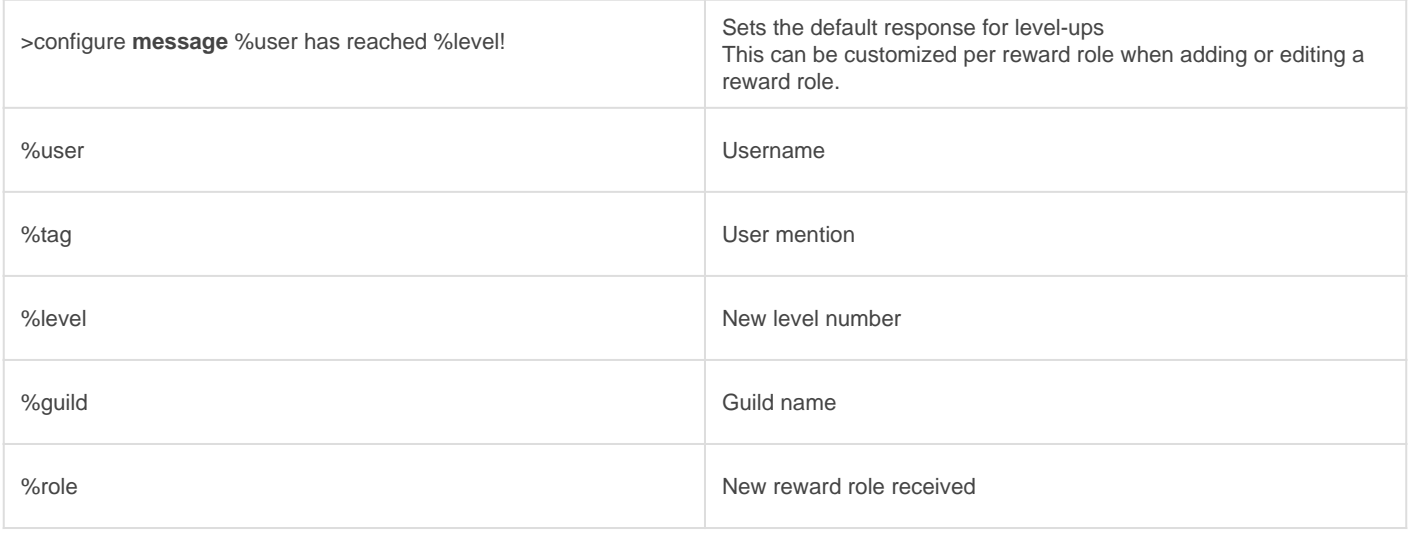

## **Equations**

These change how your settings work. We don't recommend changing this unless you feel you need to!

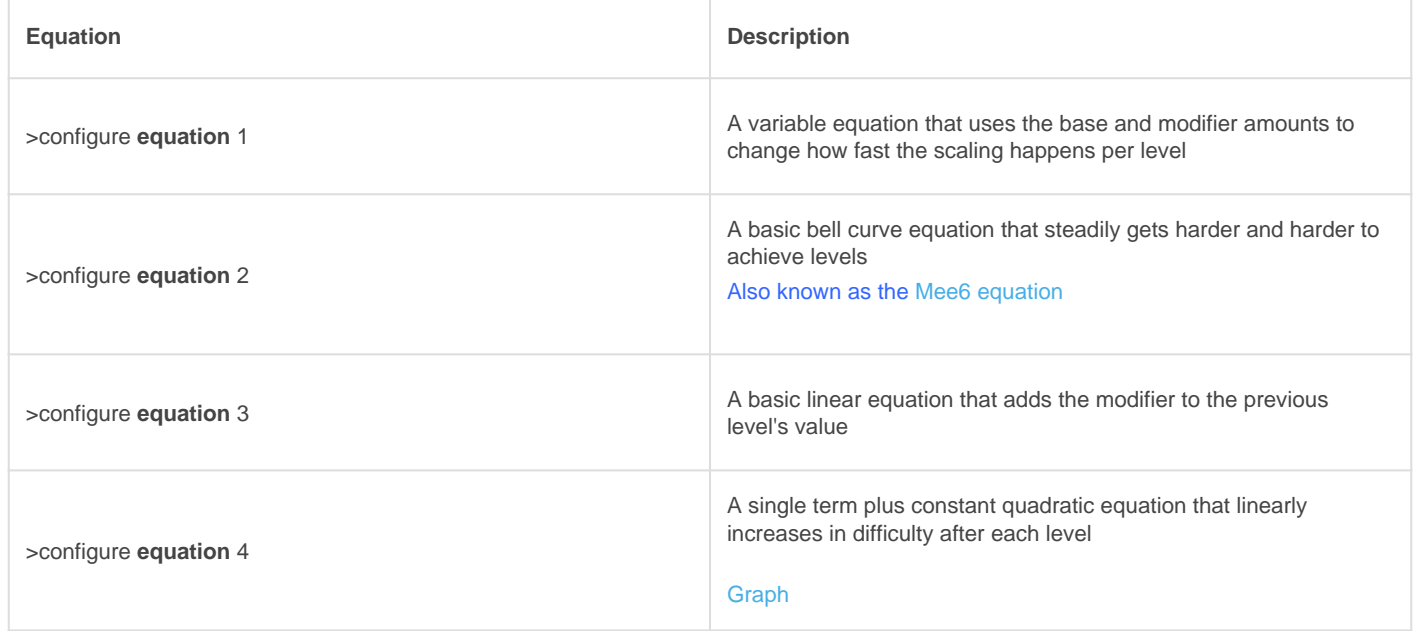

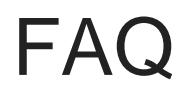

Q. Will kicking Play reset the bot?

- No, kicking/banning Gaius Play will never reset your settings or prefix.

### Q. Why aren't my commands aren't working? Is the bot offline?

- This could be for a number of reasons. Here are a list of solutions (beginning with some of the most common solutions):

- 1. Say lcheckprefition your server. If Gaius has permission to speak in and see the channel, it will always respond with the current prefix.
	- 1. If there is no response, try to @Gaius...this will pop up taggable users in a list, along as their online status icon on the lower-left of the user avatar. In the unlikely event that it is a gray icon, then Gaius is offline in your server and should be back online within a few minutes.
	- <sup>2.</sup> If Gaius is online, make sure Gaius has permission to speak in the channel (Server Settings
		- [> Roles and/or Edit Channel > Permissions\)](https://support.discord.com/hc/en-us/articles/206029707-How-do-I-set-up-Permissions-).
	- 3. If Gaius is not listed when you try to @gaius, then it likely does not have permission to see the channel, which is either because it does not have a role to see the channel(s), or it cannot see the channel in your channel settings.
- <sup>2.</sup> If Gaius responds with its current prefix, check your enabled modules with the module list command. Most commands are tied with a module, which means if, for example, the leveling module is not enabled, then  $Ievel \, u \, p \, a \, w \, a \, r \,$  dand setboos will also be disabled.
- 3. If this does not solve your issue, the next step is to contact [support](https://discord.gg/C7SxkVh).

#### Q. How do I see all the commands?

- The help command is man's best friend (not dogs).

## Video

#### Not yet available

If you have or find a video on Gaius specifically for what is covered in this wiki page, you can send the info to Fairy ? ?#0001 via DM (You must be in the [support server](https://discord.gg/C7SxkVh) in order to make contact).

## Points of Interest

[Leveling Configuration](https://docs.gaiusbot.me/books/play/page/setup) [Leveling/Command Tuning](https://docs.gaiusbot.me/books/play/page/tuning) [Leveling Commands \(Staff\)](https://docs.gaiusbot.me/books/play/page/staff) [Level Boosting](https://docs.gaiusbot.me/books/play/page/xp-boosting)

(Top of Page)

Gaius Play is the leveling bot offering many variables and factors in its immersive leveling system, such as customizable level/xp boosting, various equations, and unique options, to help engage your community's text and/or voice activity and enable users to show off their rank with flare.

The purpose of this documentation is to provide an in-depth, comprehensive informational guidance on every module, feature, and command for Gaius Play and provide detailed examples and explanations to foster greater understanding of everything Gaius.

Gaius Play is split into modules, in which a set of relevant commands are grouped into, and these docs will provide a rundown of each module and their associated commands in a top-down approach.

Leveling can be linear and straightforward or complex like a [tree](https://docs.gaiusbot.me/link/71#bkmrk- -0) [\(Premium version required](https://gaiusbot.me/plus/)).

Revision #34 Created Wed, May 27, 2020 12:58 PM by [Tommyfoxy2](https://docs.gaiusbot.me/user/1) Updated Sat, Aug 21, 2021 10:41 PM by [Fairy](https://docs.gaiusbot.me/user/4)